## **Best Efforts Pricing & Locking a Delegated Loan**

JOB AID

This Job Aid walks you through the steps to price a Delegated loan after it has been registered.

- **A** To get to the pricing screen, click on the Submit & Price button at the end of the registration process or search for the loan in the *File Started/Registered* tile. Once the loan is selected, go to the Product Pricing & Lock tab.
	- 1. Populate the required fields. (Required fields breakdown on the last page).

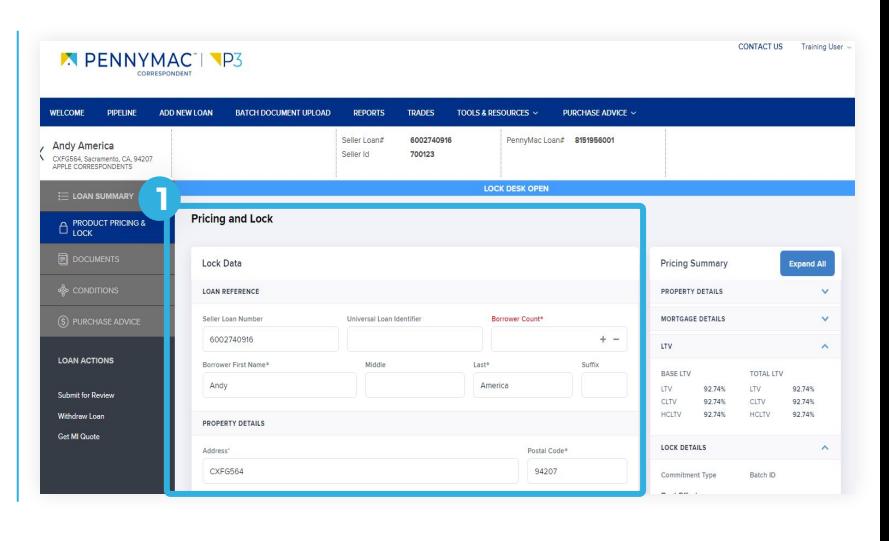

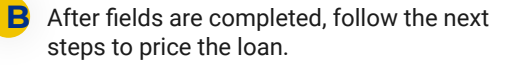

1. Click the Price button.

*For each rate there is a base price, adjustments and a total price (% of the face value of the loan) that the customer receives.*

*Step 1 will take you to the pricing for the rate entered previously. If the rate field if left blank, P3 will populate the pricing for all rates available for the loan created.*

2. On the Pricing screen that populates, scroll down past the Select Rate and Pricing table to see the Price Adjustment table (a.k.a. Loan Level Pricing Adjustments). These are the adjustments made to get from the base price to the total price.

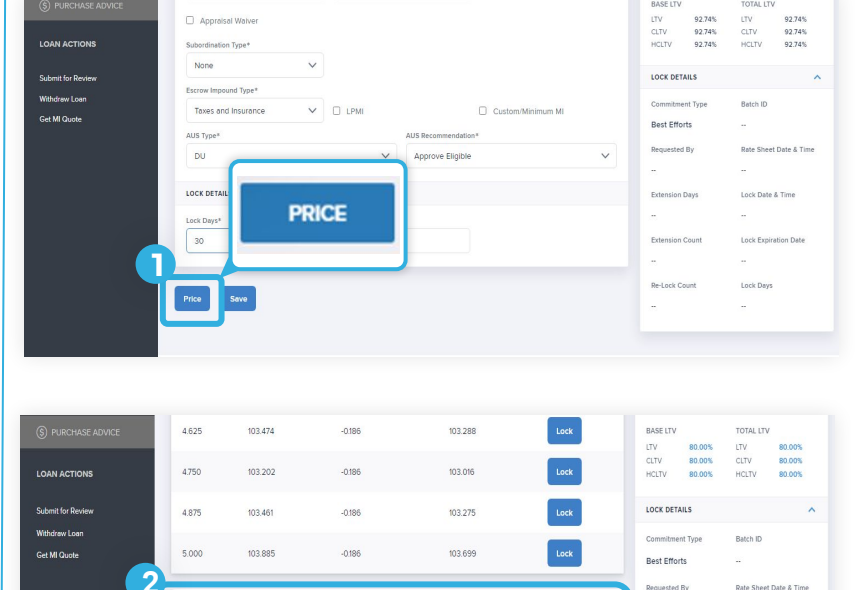

**Price Adjustments** 

Conv FICO/LTV

Conv Risk Adams

Conv Se sep

1/25/2022, 5:01 AM PT Lock Date & Time

Lock Expiration Date

2/24/2022

Lock Days  $30<sub>o</sub>$ 

PRICE  $0750$ 

 $-1250$  $0000$ 

1854

Re-Lock Co

- 3. Click the Lock button for the chosen rate in the Pricing Results table.
- 4. A message appears to confirm the selection. Click the Yes button to lock the selected rate.

A Lock Confirmation screen showing all the loan information is displayed.

With these steps the lock of the loan is completed!

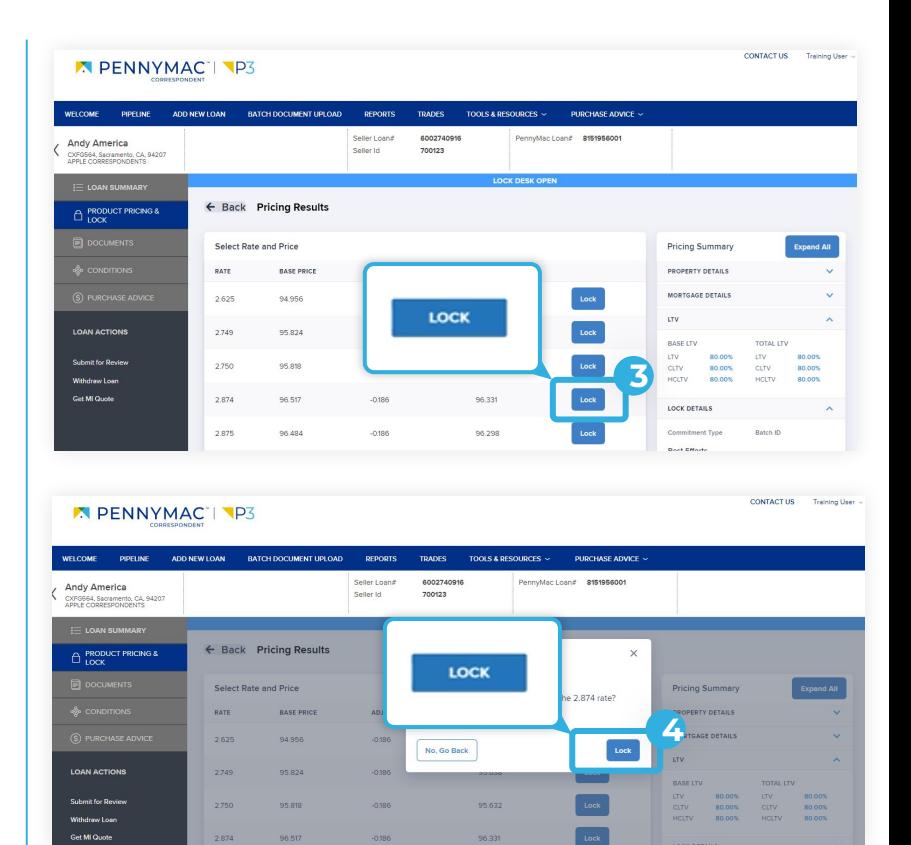

## **C** To verify loan completion:

- 1. Go to the *Loan Summary* tab.
- See the Lock Icon closed.

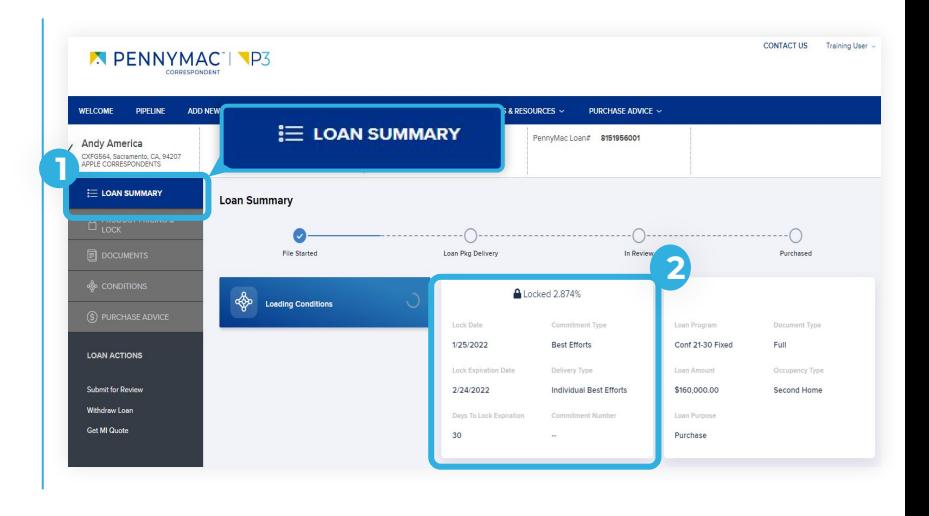

## **REQUIRED FIELDS**

- **Borrower Count**
- Amortization term
- Amortization type
- Appraised value
- AUS type and recommendation
- AVM Run Date & Forecast Standard
- AVM Run Date & Forecast Standard Deviation
- Base & Total Loan amounts
- Borrower Count
- Debt Ratio
- **Deviation**
- Document type
- **ENote**
- Estimated value
- FICO

• Impound type Loan Purpose Lock days • Mortgage type • Number of Units Occupancy type • Original sales price Property type Specialty product Subordination type • Temp Buydown

Equal Housing Opportunity © 2020 PennyMac Corp., 3043 Townsgate Road, Suite 300, Westlake Village, CA 91361. NMLS # 252869 (NMLS Consumer Access). Trade/service marks are the property of PennyMac Corp. and/or its subsidiaries or affiliates. Some products and programs may not be available in all states. Georgia Residential Mortgage Licensee # 33028. Illinois Department of Financial & Professional Regulation, 320 W Washington St, Springfield, IL 62786, Residential Mortgage Licensee # MB.6760811. Minnesota: This is not an offer to enter into an agreement and an offer may only be made pursuant to Minn. Stat. §47.206 (3) & (4). Licensed by the Mississippi Department of Banking and Consumer Finance. Licensed by the New Hampshire Banking Department. Licensed New York Mortgage Loan Servicer - This site is not authorized by the New York State Department of Financial Services. No mortgage solicitation activity or loan applications for properties located in the State of New York can be facilitated through this site. North Carolina Permit No. 108112. This is a secondary market business to business site and not intended for consumer use. This is not an offer for extension of credit or a commitment to lend or to purchase loans. Other restrictions may apply. Terms are subject to change without notice at the sole discretion of PennyMac Corp. All rights reserved. (05-2020)

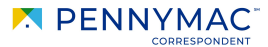